On August 18, 2017 the President signed into law the Food and Drug Administration Reauthorization Act (FDARA). This new law includes the reauthorization of the Prescription Drug User Fee Act (PDUFA) that provides FDA with the necessary resources to maintain a predictable and efficient review process for human drug and biologic products. The new law ensures that FDA will continue to receive a source of stable and consistent funding during fiscal years 2018-2022 that will allow the agency to fulfill its mission to protect and promote public health by helping to bring to market critical new medicines for patients.

The Prescription Drug User Fee Act (PDUFA) was enacted in 1992 and renewed in 1997 (PDUFA II), 2002 (PDUFA III), 2007 (PDUFA IV), 2012 (PDUFA V), and 2017 (PDUFA VI). It authorizes FDA to collect fees from companies that produce certain human drug and biological products. Since the passage of PDUFA, user fees have played an important role in expediting the drug approval process.

For additional information, please refer to:

http://www.fda.gov/ForIndustry/UserFees/PrescriptionDrugUserFee/default.htm

- 1) Access the User Fee Website: https://userfees.fda.gov/OA\_HTML/pdufaCAcdLogin.jsp
- 2) Review the statement and select the "I Understand" radio button.
- 3) For users who have an existing user name and password, proceed to Step 4;
  - a) If you do not have an existing account, see the <u>FDA User Fee Account Creation: Step-by-Step Instructions</u> for step-by-step instructions on how to create an account. For additional assistance, contact the User Fee Helpdesk at userfees@fda.gov.
- 4) Enter a valid user name and password.
- 5) Click the "Login" button.

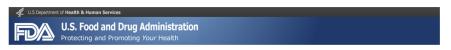

At the end of fiscal year (FY) 2020, FDA will change its policies regarding the transfer of payments across fiscal years to align with the Treasury Accounting Treatment Hanual. The Agency will refund payments made to user fee cover sheet ID that are not linked to a submitted application submit and expect to request a refund, complete Form FDA 3913 and email the form to CDERCOllections@ficia.hlm.gov and ccruseriess@ficia.nov, Form FDA 3913 is available at <a href="https://www.fda.gov/downloads/AboutFDA/ReportsManualsForms/Forms/UCM492188.pdf">https://www.fda.gov/downloads/AboutFDA/ReportsManualsForms/Forms/UCM492188.pdf</a>
Starting in FY 2021, a payment made to a user fee cover sheet within the FY that is not linked to an application submitted in that FY will not be transferred to the new FY. Previous FY payment without an application submission will be refunded and the applicant will have to submit a new user fee cover sheet within a new payment for the new FY.

Payment transfers occurring within the same FY will not be affected by this change in policy. If you have any questions regarding this change, please contact the User Fee Staff at userfees please.

# **Useful Links**

- User Fee Information
- <u>User Fee Payment Information</u>
- Frequently Asked Questions (FAQs)
- FDA User Fee Account Creation: Step-by-Step Instructions
- PDUFA Cover Sheet Creation: Step-by-Step Instructions

#### System for Award Management

If you are a domestic entity and are requesting a refund, we recommend that you create an account with the System for Award Management (SAM). SAM validates the registrant information and electronically shares the encrypted data securely with the FDA to facilitate your refund. Click here to access SAM.

Privacy Act Notice

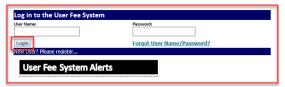

Please be advised that the FDA User Fee System will be unavailable from 9:00 AM-12:00 PM EST on Saturday, July 18, 2020 for scheduled maintenance.

Please note the FDA's user fee credit card limit is \$24,999.99. You will not be able to make an online payment with a credit card for payments over this limit. The ACH online payment option is still available for amounts exceeding the credit card limit.

If you are an agent representing another company, please refer to the <code>FAOS</code> and follow the proper procedures.

In order to register, you will need either your organization number (provided by FDA) or your organization's Employer Identification Number (EIN). If you have any questions or concerns, contact the User Fee Helpdesk at 301-796-7200 or email userfees@fda.gov

Need Help? Click Here For Assistance.

6) Click the "Go" button next to "PDUFA Pre-Market Cover Sheets".

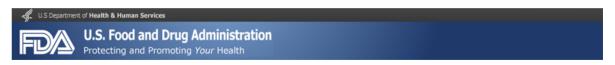

#### User Fee Website

#### Welcome FDA Tester

#### **Annual Establishment Registration**

|                                                   | Description                    |    |
|---------------------------------------------------|--------------------------------|----|
| MDUFA Establishment Registration User Fee<br>2020 | FURLS Device Facility User Fee | Go |

#### 2020 Cover Sheets

FY 2020 cover sheets should be created for payments associated with submissions to the FDA for the period October 1st, 2019 through September 30th, 2020.

| User Fee                          | Description                           |    |  |
|-----------------------------------|---------------------------------------|----|--|
| ANIMAL DRUG USER FEE 2020         | ADUFA Pre-Market Cover Sheets         | Go |  |
| ANIMAL GENERIC DRUG USER FEE 2020 | AGDUFA Cover Sheets                   | Go |  |
| Biosimilar User Fee 2020          | BsUFA Cover Sheets                    | Go |  |
| Generic Drug User Fee 2020        | GDUFA Cover Sheets                    | Go |  |
| Medical Device User Fee 2020      | MDLIEA Cover Sheets (DMA, 510k, etc.) | Go |  |
| Prescription Drug User Fee 2020   | PDUFA Pre-Market Cover Sheets         | Go |  |

#### 2019 Cover Sheets

FY 2019 cover sheets should be created for payments associated with submissions to the FDA for the period October 1st, 2018 through September 30th, 2019.

| User Fee                   | Description        |    |  |
|----------------------------|--------------------|----|--|
| Generic Drug User Fee 2019 | GDUFA Cover Sheets | Go |  |

# 7) Select 'Continue' button at the bottom of the page.

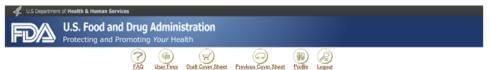

Prescription Drug User Fe

Jser Fee Websites

Prescription Drug User Fee Act

Tenter for Biologic Evaluation and
Research

Center for Drug Evalutation and Research

Please review the important message below regarding a change in policy on payment transfers across FYs before proceeding to the next step.

At the end of fiscal year (FY) 2020, FDA will change its policies regarding the transfer of payments across fiscal years to align with the Treasury Accounting Treatment Manual. The Agency will refund payments made to user fee cover sheet ID that are not linked to a submitted application in the previous FY. Applicants with any payment from a prior year without a corresponding application submissions should submit a refund request. To request a refund, complete Form FDA 3913 and email the form to GDERCollections@fda.hhs.gov and courserfees@fda.gov. Form FDA 3913 is available at <a href="http://www.fda.gov/downloads/AboutFDA/ReportsManualsForms/Forms/UCM492188.pdf">http://www.fda.gov/downloads/AboutFDA/ReportsManualsForms/Forms/UCM492188.pdf</a>.

Starting in FY2021, a payment made to a user fee cover sheet within the FY that is not linked to an application submitted in that FY will not be transferred to the new FY. Previous FY payments without an application submission will be refunded and the applicant will have to submit a new user fee over sheet with a new payment for the new FY.

Payment transfers occurring within the same FY will not be affected by this change in policy. If you have any questions regarding this change, please contact the User Fee Staff at <a href="userfees@tda.gov">userfees@tda.gov</a>.

Click "Continue" if you still want to proceed with creating your cover sheet or click "Go Back" to choose the correct FY's cover sheet

Go Back Continue

User Fees | Draft Cover Sheet | Previous Cover Sheet | Profile | Logout |

DA Home Page | Search FDA Site | EDA A-Z Index | Contact FDA | Privacy | Accessibility
DA Website Management Staff

Prescription Drug User Fee

# PDUFA Cover Sheet Creation: Step-by-Step Instructions

# 8) Scroll to the bottom of the page and select the 'Application Details' button.

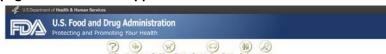

Center for Drug Evalutation and Keeserch

INSTRUCTIONS FOR COMPLETING PRESCRIPTION DRUG USER FEE COVER SHEET FORM FDA 3397

I. Form FDA 3397 is to be completed for and submitted with each new drug or biologic product original application submitted to the Agency. Form FDA 3397 should be placed in the first volume of the application with the application (FCRM FDA 356(h)) form. Form FDA 3397 is to be completed on-line at <a href="https://lissaftees.bla.gov/DA\_ITINI\_ColubiCAcd\_oogn\_gp\_">https://lissaftees.bla.gov/DA\_ITINI\_ColubiCAcd\_oogn\_gp\_</a> if you need assistance in completing the form call 301-786-7200 or email: <a href="https://lissaftees.bla.gov/DA\_ITINI\_ColubiCAcd\_oogn\_gp\_">https://lissaftees.bla.gov/DA\_ITINI\_ColubiCAcd\_oogn\_gp\_</a> if you need assistance in completing the form call 301-786-7200 or email: <a href="https://lissaftees.bla.gov/DA\_ITINI\_ColubiCAcd\_oogn\_gp\_">https://lissaftees.bla.gov/DA\_ITINI\_ColubiCAcd\_oogn\_gp\_</a> if you need assistance in completing the form call 301-786-7200 or email: <a href="https://lissaftees.bla.gov/DA\_ITINI\_ColubiCAcd\_oogn\_gp\_">https://lissaftees.bla.gov/DA\_ITINI\_ColubiCAcd\_oogn\_gp\_</a> if you need assistance in completing the form call 301-786-7200 or email: <a href="https://lissaftees.bla.gov/DA\_ITINI\_ColubiCAcd\_oogn\_gp\_">https://lissaftees.bla.gov/DA\_ITINI\_ColubiCAcd\_oogn\_gp\_</a> if you need assistance in completing the form call 301-786-7200 or email: <a href="https://lissaftees.bla.gov/DA\_ITINI\_ColubiCAcd\_oogn\_gp\_">https://lissaftees.bla.gov/DA\_ITINI\_ColubiCAcd\_oogn\_gp\_</a> if you need assistance in completing the form call 301-786-7200 or email: <a href="https://lissaftees.bla.gov/DA\_ITINI\_ColubiCAcd\_oogn\_gp\_">https://lissaftees.bla.gov/DA\_ITINI\_ColubiCAcd\_oogn\_gp\_</a> if you need assistance in completing the first your call and your call and your call a

Complete this form 3397 for

- 505(b) and 351(a) Original Applications
   Resubmission of 505(b) and 351(a) Original Applications after a Refuse to File
   Resubmissions of 505(b) and 351(a) Original Applications Withdrawn before the filing date

| ITEM NO. | INSTRUCTIONS                                                                                                    |
|----------|----------------------------------------------------------------------------------------------------|
| 1.2.     | Self explanatory                                                                                                    |
| 3.       | PRODUCT NAME: include generic or proper name and trade name, as applicable,                                                                                                    |
| 4.       | BLA STN / NDA NUMBER: Please include only a NDA number or a BLA STN4, as applicable                                                                                                    |
|          | FOR AN ORIGINAL BIOLOGIC LICENSE APPLICATION (BLA): Indicate the 5-digit BLA number (Submission Tracking Number (STN)) if pre-assigned, otherwise leave blank                                                                                                    |
|          | FOR DRUG PRODUCT'S: indicate the new drug application (RDA) number NDA numbers can be obtained by completing the information at http://www.xda.su.ou/Drugs/Drugs/Suds/Suds/Drugs/Drugs/Suds/Suds/Drugs/Suds/Suds/Drugs/Suds/Suds/Drugs/Suds/Suds/Drugs/Suds/Suds/Suds/Drugs/Suds/Suds/Suds/Suds/Suds/Suds/Suds/Sud                                                                                                    |
| 5.       | CLBICAL DATA: The definition of 'clinical data' for the assessment of user fees is found in FDA's Quidance for industry. Submitting Separate Marketing Applications and Clinical Data for Purposes of Assessing Userel Pees FDA's quidance on the definition of clinical data can be found on FDA's web after the purposes of Assessing Userel Pees FDA's quidance for the definition of clinical data can be found on FDA's web after the purposes of Assessing Userel Pees FDA's quidance for the definition of clinical data can be found on FDA's web after the purposes of Assessing Userel Pees FDA's quidance for the definition of clinical data for the assessment of User Pees FDA's quidance for the definition of Clinical Data for PLA's web after the purpose of Assessing User Pees FDA's quidance for the definition of Clinical Data for PLA's web after the purpose of Assessing User Pees FDA's quidance for the definition of Clinical Data for PLA's web after the purpose of Assessing User Play Pees FDA's quidance of the definition of Clinical Data for PLA's web after the purpose of Assessing User Play Play Play Play Play Play Play Play |
| 6.       | USER FEE LD. NUMBER: Please include the ID number (generated when completing Form FDA 3397) on the application payment check.                                                                                                    |
| 7.       | PRIDATY REVIEW VOILERER If you are reseming a print; review voucher awarded to a spensor of a tropical disease product application (see section S24 of the Federal Food, Ding, and Ceametic Ad (FD&C Add), please include the printing review voucher number assigned when the tropical disease or medical countermeasure product was approved. See FDA's Guidance for industry. Tropical Disease Printly Review Vouchers for turber information. FDA's guidance can be found on FDA's are set as in the printing review vouchers for turber information. FDA's guidance can be found on FDA's are set as in the printing review.                                                                                                    |
|          | http://www.fda.govidowmloads/Drugs/GuidanceCompilianceRegulator/information/Guidances/UCM080599.pdf                                                                                                    |
|          | For a medical countermeasure voucher, the instructions provided in this guidance apply as well.                                                                                                    |
| 8.       | EXCEPTIONS: The application is for an orphan drug product. Under section 736(a) (1) (if) of the FD&C Act, a human drug application is not subject to an application fee if the proposed product is for a rare disease or condition designated under section 226 of the FD&C Act (orphan drug designation) AND the application does not include an indication that is not designated. A copy of the FD& letter granting orphan designation should be included with the ELANO surprise or the proposed product is for a rare disease.                                                                                                    |
| 9.       | WAMPER Compilete this section only if a waiver of user free, including a small business waiver, has been granted for this application. A copy of the official FDA notification that a waiver has been granted must be grounded with the BLANDA submission.                                                                                                    |

Il Upon completion of the cover sheet and assignment of the User Fee Payment I.D. Number, the following payment options are available for remittance of the user fee:

The preferred payment method is online using Automated Clearing House (ACH) electronic check (eCheck) via Pay gov, paying online ensures that your payment will be processed in a timely manner. The additional payment options include paper check, bank draft, money order, or wire transfer.

- Pay gov can be used to submit secure online payments for cover sheets to the FDA. Payments can be made through the Automated Cleaning House (ACH) method, which can come directly from your bank account or an echeck. The FDA has partnered with the US Department of the Treasury to use Pay gov, a web-based payment application, for online electronic payment. The Treasury has compled a comprehensive list of Pay gov FAOs which can be assessed at <a href="https://www.pay.gov/Web/Fe/DH/M\_Jabout.html">https://www.pay.gov/Web/Fe/DH/M\_Jabout.html</a>
  Make your check payable to the US. Food and Only Administration and include 1 copy of the FDA PDUFA cover sheet. Please write the payment identification number (PRI) beginning with "PD" on your check. FDA will not be able to process your payment correctly without your PDUFA cover sheet PIN

Mail your check and one copy of the PDUFA cover sheet to:
The Food and Drug Administration
P.O. Box 973197.
St. Louis, MO 63197-9000
Note: Please do not send your application to this address, only your payment.

If you prefer to send a check by a courier, the courier may deliver the check and cover sheet to:
U.S. Bank
ATTN: Government Lockbox 978107
1005 Convention Plaza
St. Louis, MIO 53101
Note: Please do not send your application to this address, only your payment This address is for courier delivery only. If you have any questions concerning courier delivery, contact the US Bank at (314)
418-4013.

3. If paying by wire transfer, please ask your financial institution about the wire transfer fee and include it with your user fee payment to ensure that your fee is fully paid. The wire transfer must reference the User Fee Payment ID. Number (PRI) which was generated upon submission of the cover sheet. EDA will not be able to process your payment in correctly without your EDM. Please include your PDMFA cover sheet PRI and the NDA/BLA number with your wire transfer and seen for the address show below. Please are not that the review of your application can not begin until fall payment is received.

If your financial institution is located outside the U.S., they will need to send the payment to us using a US-based intermediary bank. They will be able to handle this detail for you

Some banks also have two separate SVNFT numbers beginning with FRNYUS33. You should choose the one which reflects the correct address (33 Liberty Street). Below are full details on sending us a wire payment.

You may send your wire payment using the following information

Wire transfer payment US Department of Treasury TREAS NYC

FDA Deposit Account Number: 75060099
US Department of Treasury Routing/Transit number: 021030004
SWIFT Number: FRINVIS33
Beneficiary: FDA
3150 Piccard Gribe
Solte 200A
Rockelle, AND 20850

If needed for accounting purposes, FDA's tax identification number is 53-0196965

Note: Wire transfers to the Department of Treasury are distinct from online ACH payments via Pay gov

Please ensure you have disabled pop-up blockers on your browser prior to clicking "Application Details" and filling out your cover sheet.

PRESCRIPTION USER FEE COVER SHEET

- 9) Make the appropriate selections and provide the requested information as applicable:
  - a) Select 'CDER Submission' or 'CBER Submission'
  - b) Provide the 'Established Name/Proper Name', 'Trade Name', 'NDA Number', and 'BLA Submission Tracking Number (STN)'
  - c) Select the type of application requested
  - d) Select 'Yes' or 'No' to the application requiring clinical data for approval question
  - e) Select 'The required clinical data are contained in the application' or 'The required clinical data are submitted by reference to:'
    - a) If 'The required clinical data are submitted by reference to:' is selected, provide either the 'Application Number Containing the Data' or 'Supplement Number Containing the Data'
  - f) Select 'Yes' or 'No' to the Priority Review Voucher for the treatment of tropical diseases question
    - a) If 'Yes', provide the Priority Review Voucher number

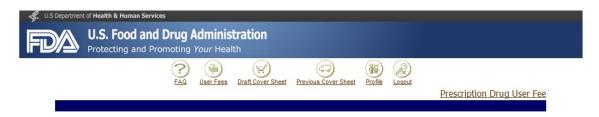

#### PRESCRIPTION USER FEE COVER SHEET

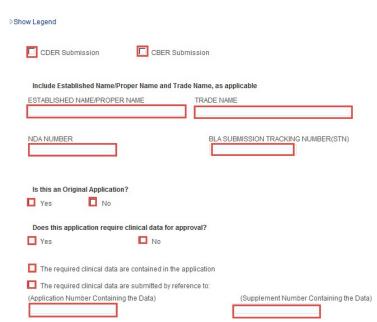

(Supplement Number Containing the Data)

(Application Number Containing the Data)

10) If applicable, select the 'Exceptions and Waivers' button; otherwise, proceed to step 11 to continue.

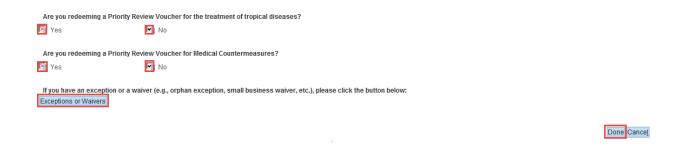

11) Make the appropriate selections and select 'Return to Cover Sheet' to continue.

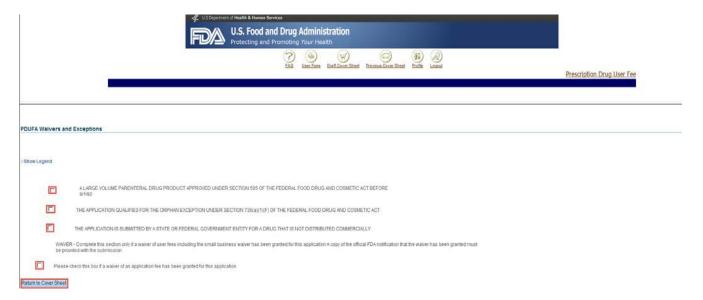

- 12) Review and verify that your information is accurate.
- 13) Click 'Done' to continue.

#### PRESCRIPTION USER FEE COVER SHEET

⊳Show Legend

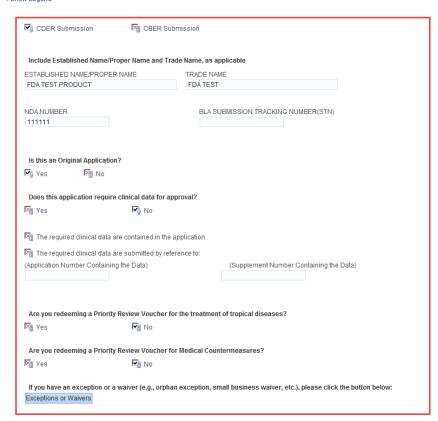

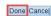

14) After arriving at the Draft Cover Sheet page, scroll to the bottom and select the 'Next' button to review the contact and address information.

A. Note: you may save the cover sheet by selecting the 'Save Cover Sheet' button. You may return to the 'Draft Cover Sheet' menu to access your saved draft cover sheet. Select the checkbox under the 'Delete' column and select the 'Delete Selected 'Draft(s)' button to delete a draft cover sheet.

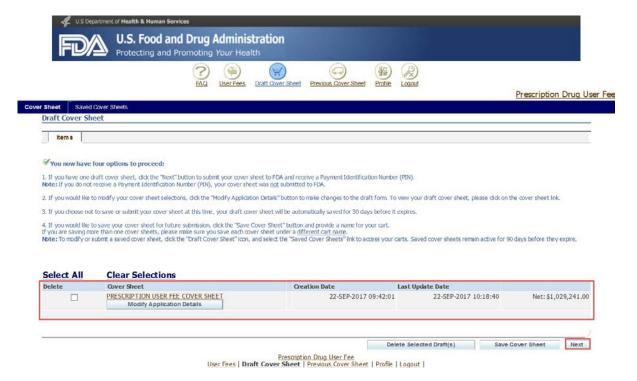

15) On the 'Checkout: Applicant Contact Information' page, you will see the billing information for this cover sheet. You can change the address by selecting the 'Change' button and follow the instructions to update the address. Once the information has been verified and is accurate, select 'Next' to proceed.

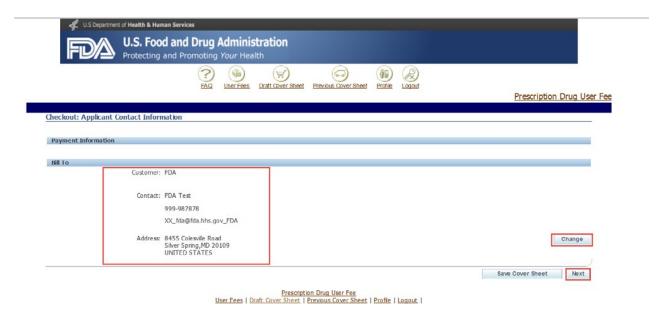

16) Review and verify your information, and select the 'Submit Cover Sheet to FDA' button to obtain your Payment Identification Number (PIN).

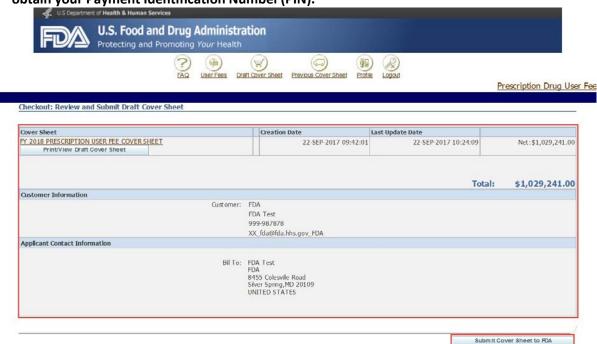

17) After reading the message, select 'Submit Cover Sheet to FDA'.

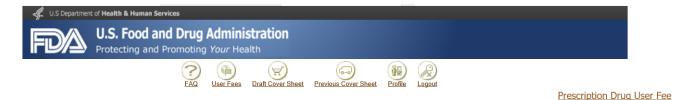

Please review the important message below regarding a change in policy on payment transfers across FYs before proceeding to the next step.

At the end of fiscal year (FY) 2020, FDA will change its policies regarding the transfer of payments across fiscal years to align with the Treasury Accounting Treatment Manual. The Agency will refund payments made to user fee cover sheet ID that are not linked to a submitted application in the previous FY. Applicants with any payment from a prior year without a corresponding application submissions should submit a refund request. To request a refund, complete Form FDA 3913 and email the form to CDERCollections@fda.hhs.gov and co: userfees@fda.gov. Form FDA 3913 is available at http://www.fda.gov/downloads/AboutFDA/ReportsManualsForms/Forms/UCM492188.pdf

Starting in FY2021, a payment made to a user fee cover sheet within the FY that is not linked to an application submitted in that FY will not be transferred to the new FY. Previous FY payment without an application submission will be refunded and the applicant will have to submit a new user fee cover sheet with a new payment for the new FY.

Payment transfers occurring within the same FY will not be affected by this change in policy. If you have any questions regarding this change, please contact the User Fee Staff at <a href="userfees@fda.gov">userfees@fda.gov</a>.

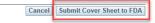

User Fees | Draft Cover Sheet | Previous Cover Sheet | Profile | Logout |

18) A unique User Fee PIN will be generated with your cover sheet upon submission. Please note that your completed cover sheet is your invoice. To obtain an invoice copy for your records, select on the 'Print/View Final Cover Sheet' button on the confirmation page.

Once you submit your cover sheet and obtain your PIN, you may pay online by selecting the 'Pay Now' button.

You can create and submit another PDUFA cover sheet by selecting the 'Create Another Cover Sheet' button.

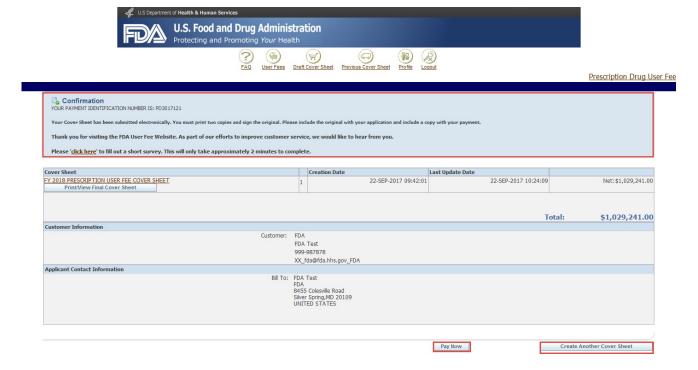

Note: You can submit payment online by credit card or Automated Clearing House (ACH) electronic check (eCheck), by paper check or by wire/bank transfer. There is a credit card payment limit of \$24,999.99. Any payment above the limit will need to be paid using another payment method. The preferred payment method is online. If you prefer to pay via check or wire transfer, please write the PIN on the check or include the PIN with your wire transfer payment. FDA will not be able to process your payment correctly without your PIN.

If you have any further questions about the cover sheet creation process, please contact the User Fee Helpdesk at <u>userfees@fda.gov</u>.